**100**

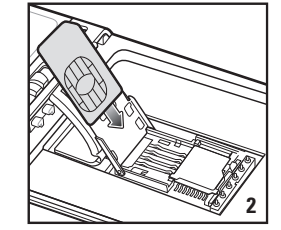

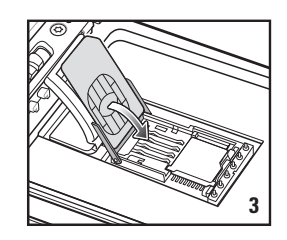

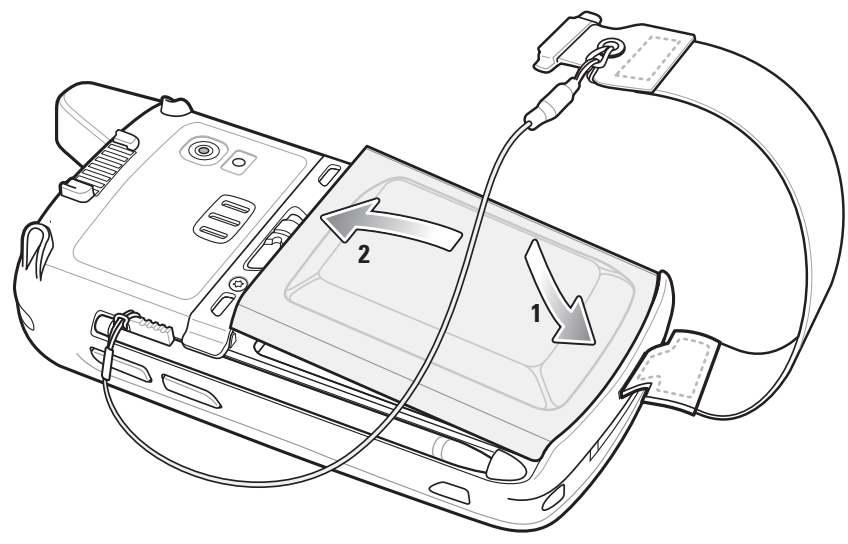

7

3

3

8 NYYOGRAGE QUY 6

2 3

4 3

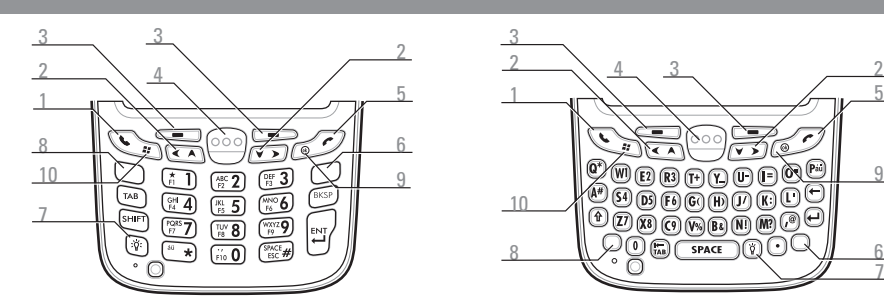

5

2

10

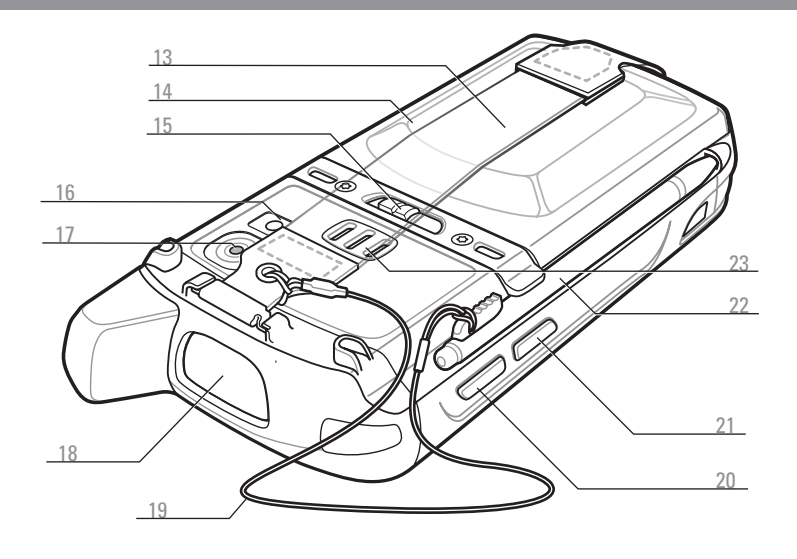

1 3

4 3

5 9

2

2

2 10

2

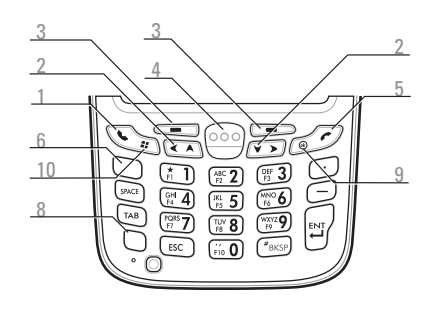

1 Gespräch

- 4 Scan-/Aktionstaste
- 5 Ende

Hinweis 1: Um den MC67 zurückzusetzen, drücken Sie die Netztaste und halten Sie sie fünf (5) Sekunden lang gedrückt.

Numerische Tastatur Alphanumerische Tastatur

PIM-Tastatur

Blaue Taste

Verwenden Sie diese Taste, um auf die Funktionstasten der Tastatur

zuzugreifen, die blau angezeigt werden.

>

Orangefarbene Taste

Verwenden Sie diese Taste, um auf den sekundären Layer der Zeichen

und Aktionen zuzugreifen.

> > >

> >

Betätigen Sie die blaue Taste einmal, um diesen Modus temporär zu aktivieren, und drücken Sie anschließend eine weitere Taste. Drücken Sie die blaue Taste zweimal, um diesen Modus zu sperren. Drücken Sie die blaue Taste dreimal, um die Sperre aufzuheben.

Drücken Sie die orangefarbene Taste einmal, um diesen Modus temporär zu aktivieren, und drücken Sie anschließend eine weitere Taste. Drücken Sie die orangefarbene Taste zweimal, um diesen Modus zu

sperren.

Drücken Sie die orangefarbene Taste dreimal, um diesen Modus

> Betätigen Sie die blaue Taste einmal, um diesen Modus zu aktivieren, und drücken Sie anschließend eine weitere Taste. Verwenden Sie diese Taste, um auf die Funktionstasten der Tastatur zuzugreifen, die angezeigt werden in blau.

aufzuheben.

### **Statusanzeigen**

### Ladezustands-LED

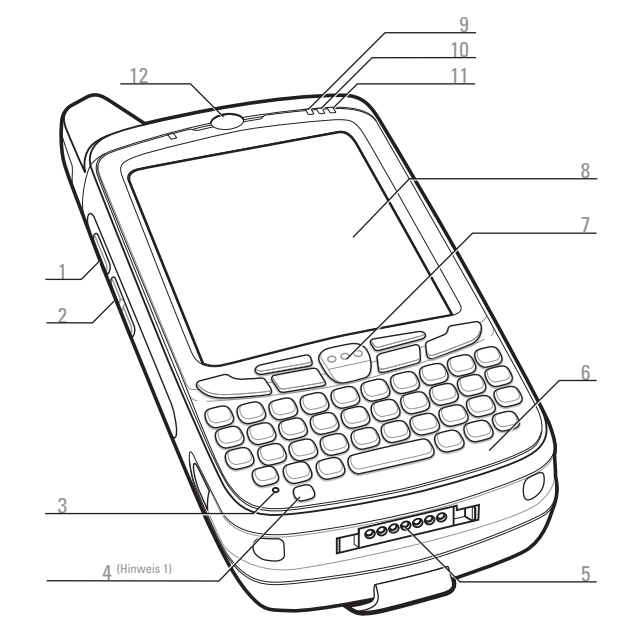

- Scan-/Aktionstaste
- 2 Taste nach oben/nach unten
- 3 Mikrofon
- **Ein-/Aus-Taste**
- 5 E/A-Anschluss
- Tastatur
- LED für Scannen/Decodieren
- Grün: Dekodieren

- Blinkt langsam gelb: Akkus lädt auf
- Leuchtet gelb: Akku ist vollständig aufgeladen
- Blinkt schnell gelb: Ladefehler

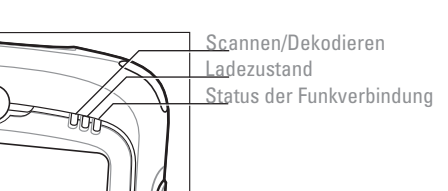

Funkstatus-LED Grün: HF aktiviert

### **Verwenden der USB-Einzelladestation**

### **Verwenden des Vierfach-Ersatzakkuladegeräts**

Blinkt langsam gelb: Ladevorgang läuft Ladezustands-LED Leuchtet gelb = Akku ist vollständig aufgeladen Blinkt schnell gelb = Ladefehler

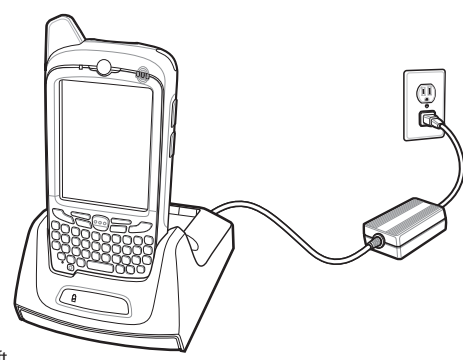

### Anmerkung:

Der 3600-mAh-Akku ist nach weniger als sech Stunden geladen.

Verwenden Sie das Vierfach-Akku-Ladegerät, um die Akkus separat aufzuladen.

Hinweis: Entfernen Sie die für den Transport angebrachte Schutzfolie von Touchscreen, Austrittsfenster und Kamerafenster, bevor Sie das Gerät verwenden.

- Scan-/Aktionstaste
- **Touchscreen** (mit Bildschirmschutz)
- 9 LED zur Datenerfassung
- 10 Ladestatus-LED
- 11 WAN-Status-LED
- 12 Telefonlautsprecher

### Blaue Taste

### Orangefarbene Taste

Verwenden Sie diese Taste, um auf den sekundären Layer der Zeichen zuzugreifen.

- > Drücken Sie die orangefarbene Taste einmal, um die Tastatur als alphabetische Tastatur festzustellen.
- Drücken Sie die orangefarbene Taste erneut, um zum > normalen Tastaturmodus zurückzukehren.
- - 2 Navigation
	- Auswahltaste

## **FUNKTIONEN KARTENINSTALLATION EINLEGEN DES AKKUS LADEN**

### **MicroSD-Karte installieren (optional)**

- **1.** Entfernen Sie die Halteschlaufe.
- **2.** Heben Sie die Gummi-Abdeckung an.
- **3.** Schieben Sie die Abdeckung des SIM-Kartenhalters nach oben, um die Karte zu entsperren.
- **4.** Heben Sie den SIM-Kartenhalter an.
- **5.** Heben Sie den microSD-Kartenhalter an. Gummi-Abdeckung
- **6.** Legen Sie die microSD-Karte in den Kartenhalter ein.

### **HINWEIS:**

Richtige Position der microSD-Karte – der Kartenanschluss (z. B. Goldkontakte) muss wie in der Abbildung ausgerichtet sein.

**7.** Heben Sie den microSD-Kartenhalter vorsichtig an, bis er einrastet.

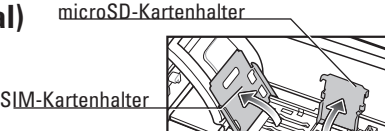

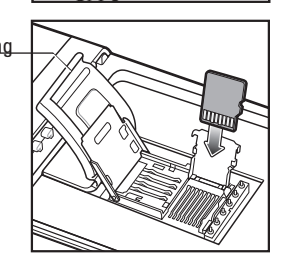

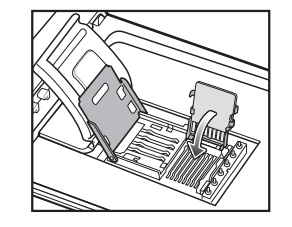

### **SIM-Karte installieren (optional)**

**8.** Setzen Sie die SIM-Karte in den SIM-Halter.

### **HINWEIS:**

Die richtige Position der SIM-Karte – Kartenanschluss (z. B. der goldene Bereich) muss nach außen zeigen und die abgeschrägte Ecke auf die abgewandte Seite zeigen.

- **9.** Senken Sie den SIM-Kartenhalter.
- **10.** Drücken Sie dabei so lange nach unten, bis die Abdeckung einrastet.
- **11.** Schließen Sie die Gummi-Abdeckung.
- **12.** Setzen Sie den Akku ein.
- **1.** Setzen Sie den Akku mit der Unterseite zuerst in das Akkufach ein.
- **2.** Drücken Sie den Akku nach unten, bis der Akkuriegel einrastet.
- **3.** Bringen Sie die Halteschlaufe wieder an.

Verwenden Sie die USB-Einzel-Ladestation oder die Vierfach-Ladestation (nur Laden oder Ethernet), um den Akku des MC67 aufzuladen.

Sie können ebenfalls Ersatzakkus mit der Einzel-Ladestation aufladen.

# **Verwenden der Vierfach-Ladestation**

# **KURZÜBERSICHT MC67NA mit Windows**® Embedded **Handheld**

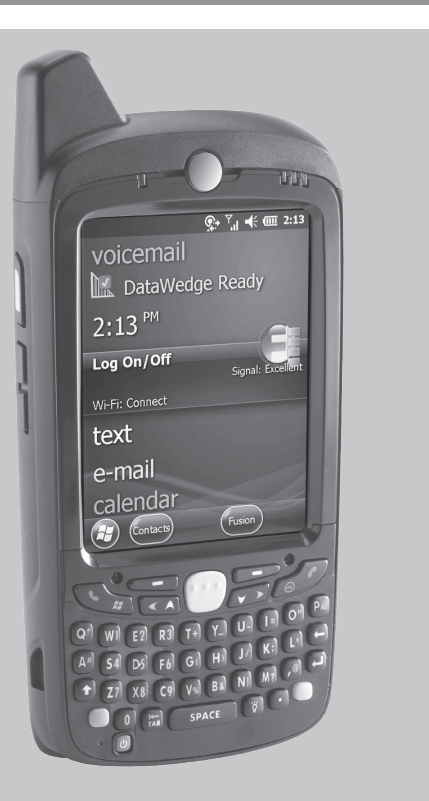

- 13 Trageschlaufe
- 14 Akku
- 15 Akkuverriegelung
- 16 Blitzfunktion der Kamera
- (optional)
- 17 Kamera (optional)
- 18 Austrittsfenster (siehe Optionen zur Datenerfassung)
- 9 Halterung
- 20 Scan-/Aktionstaste
- 1 Aktionstaste
- 22 Stifte
- 23 Lautsprecher

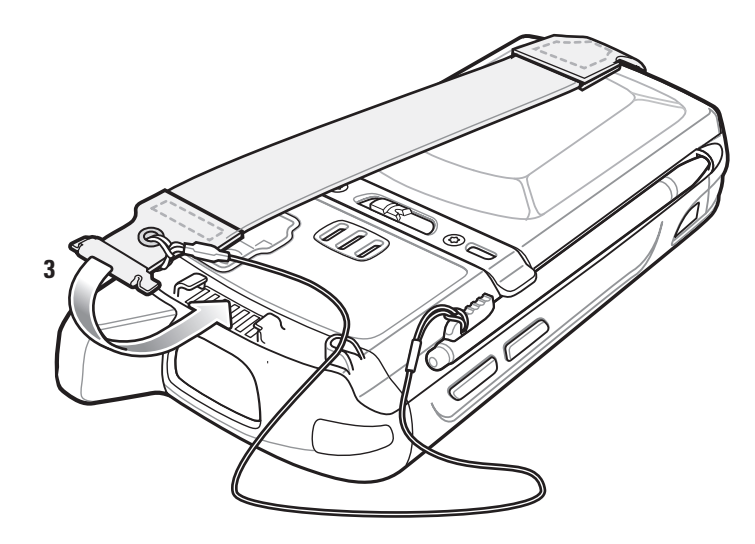

DSD-Tastatur

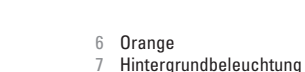

8 Blaue Taste

9 OK 10 Startmenü

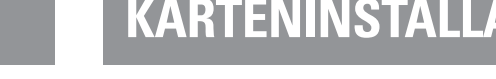

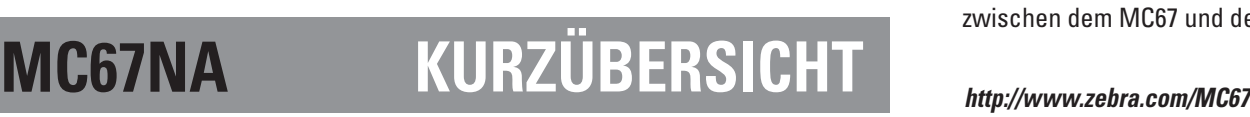

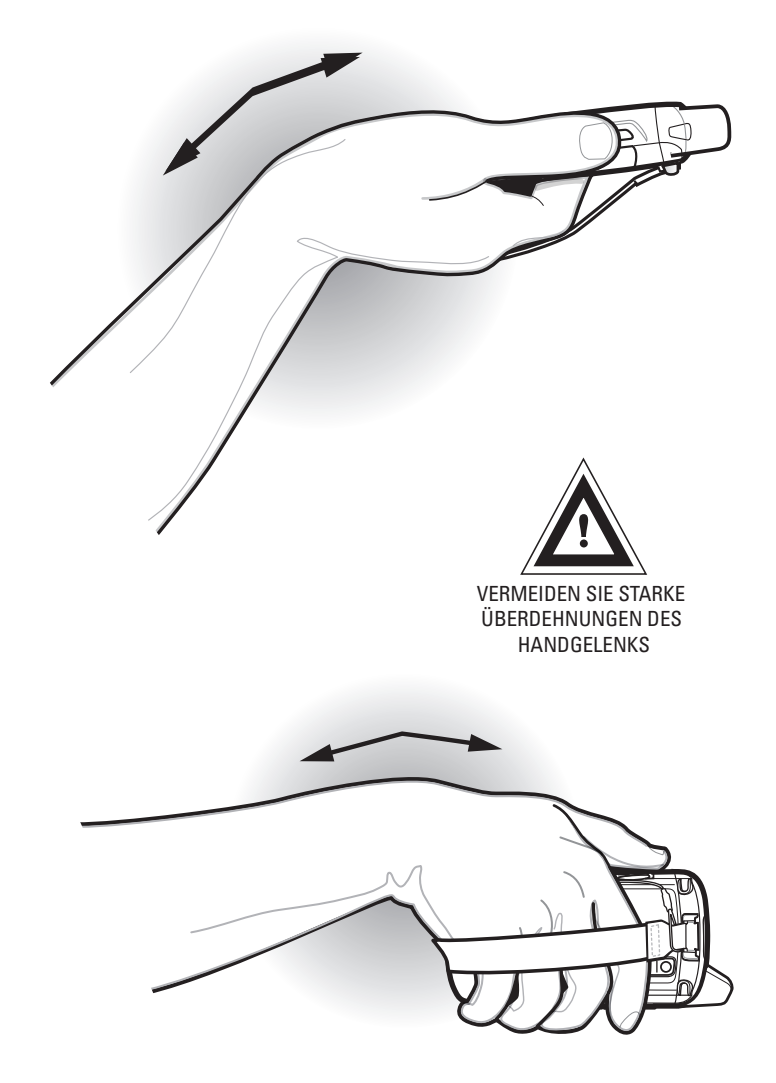

72-161172-05DE Rev. A - März 2015

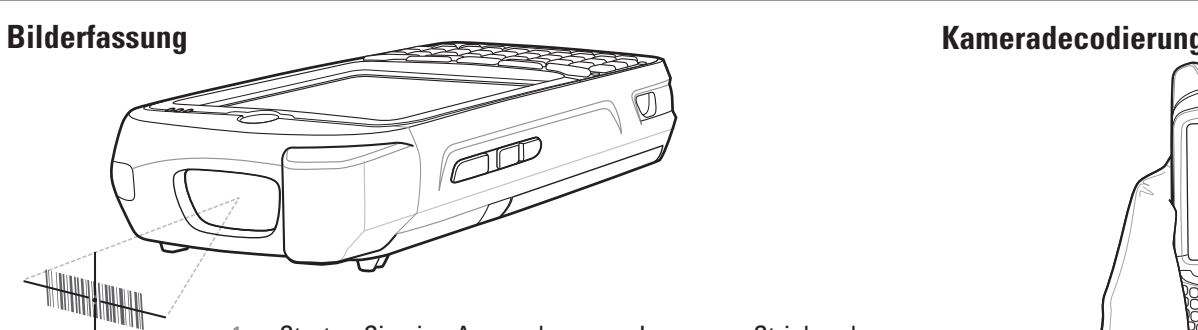

**Kamerafoto**

1. Starten Sie eine Anwendung zum Lesen von Strichcodes oder verwenden Sie DataWedge. 2. Richten Sie den MC67 auf den Strichcode.

3. Drücken Sie die **Scan-Taste**.

4. Richten Sie im Bildfenster das rote Ziel über dem Strichcode aus. Wenn der MC67 den Strichcode entschlüsselt, leuchtet die LED für Scannen/Decodieren grün auf und ein akustisches Signal ertönt. 5. Lassen Sie die **Scan-Taste** los.

### **GPS-Informationen**

Bei Verwendung der GPS-Funktion des MC67:

# **ENTNEHMEN DES AKKUS KOMMUNIKATION OPTIONEN FÜR DIE DATENERFASSUNG ÜBERDEHNUNG DES HANDGELENKS VERMEIDEN**

**Kfz-Ladekabel**

**Ladekabel (nur Laden) Vierfach-Akkuladegerät USB-/Ladekabel**

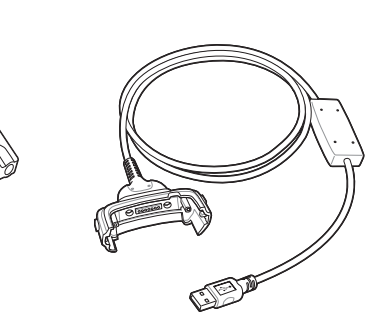

**Einzel-Ladestation (USB)**

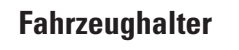

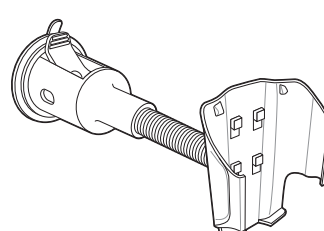

### **Vierfach-Ladestation (nur laden) Vierfach-Ethernet-Ladegerät**

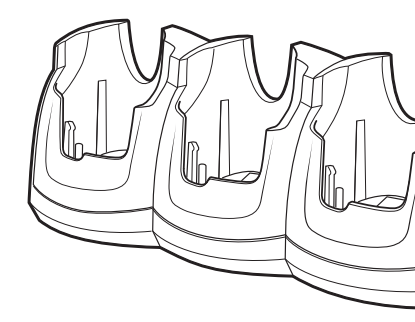

**Fahrzeugladestation**

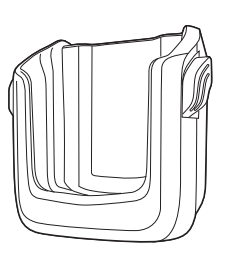

### **Bildschirmschutzfolie**

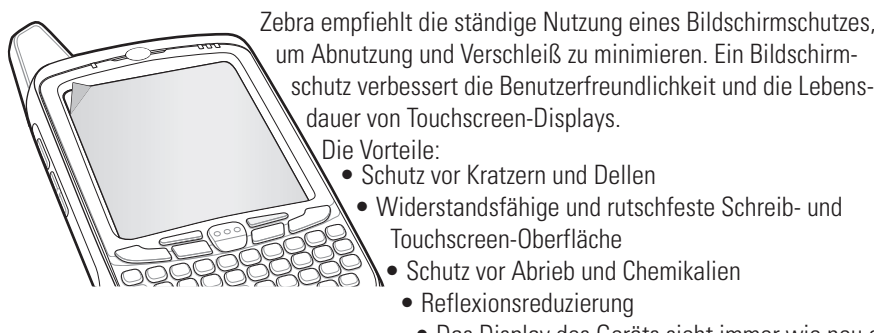

# um Abnutzung und Verschleiß zu minimieren. Ein Bildschirmschutz verbessert die Benutzerfreundlichkeit und die Lebens-

- Schutz vor Kratzern und Dellen
- Widerstandsfähige und rutschfeste Schreib- und
- Touchscreen-Oberfläche
- $\Re$  Schutz vor Abrieb und Chemikalien
- Reflexionsreduzierung
- Das Display des Geräts sieht immer wie neu aus.
- Einfache und schnelle Montage
- 

UKO

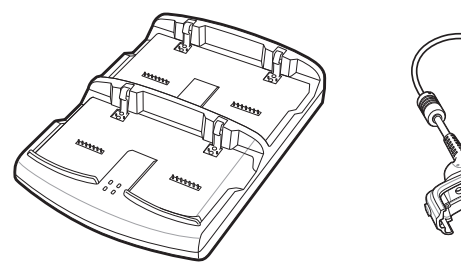

- 
- Ein Einsatz ohne Bildschirmschutz beeinträchtigt u. U. die Garantie für das Gerät.

Ein erster Bildschirmschutz wird bereits mit Ihrem MC67 geliefert. Wenden Sie sich an Ihren örtlichen Account Manager oder an Zebra, um weitere Informationen und Details zum Erwerb zu erhalten. Artikelnummer KT-67525-01R Bildschirmschutz 3 Stck./Pck.

**Auslösegriff**

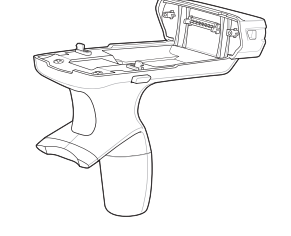

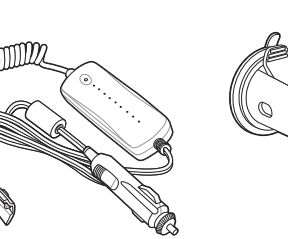

**Magnetkartenleser**

### **Eine Partnerschaft einrichten**

### **Synchronisierungssoftware installieren**

### **Mit Host kommunizieren**

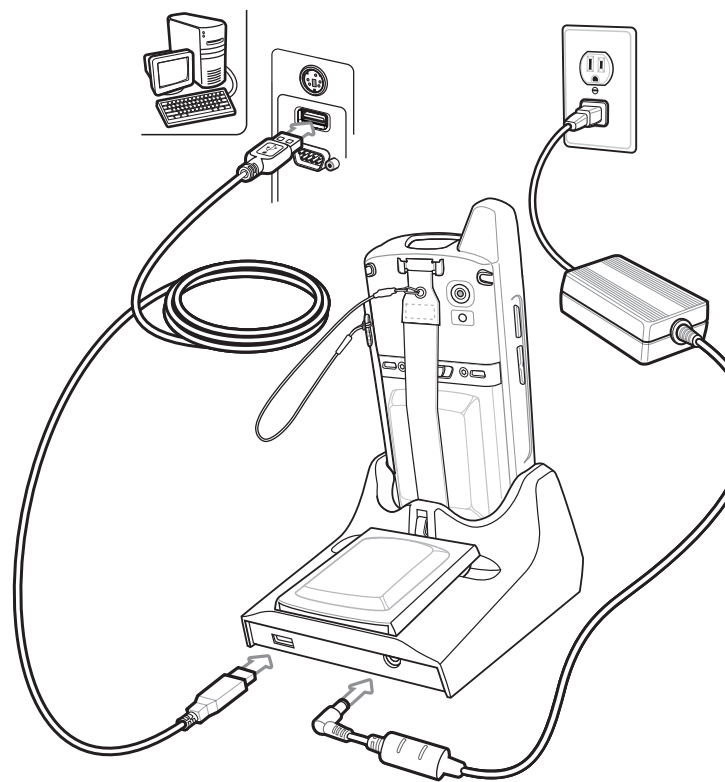

# **ZUBEHÖR**

Zebra Technologies Corporation Lincolnshire, IL U.S.A. Zebra und die Zebrakopf-Grafik sind eingetragene Marken von ZIH Corp. Das Symbol-Logo ist eine eingetragene Marke von Symbol Technologies, Inc., einem Unternehmen von Zebra Technologies. © 2015 Symbol Technologies, Inc.

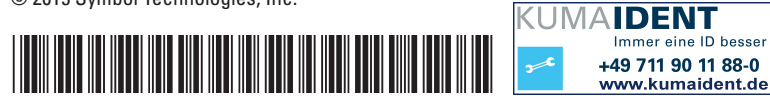

- **1.** Wenn sich der MC67 im Ruhemodus befindet, drücken Sie die Netztaste, um den MC67 hochzufahren.
- **2.** Drücken Sie die Ein-/Aus-Taste, um das MC67 in den Ruhemodus zu versetzen.
- **3. Tippen Sie dann auf "Sicherer Akku-Austausch"**
- **4.** Warten Sie, bis die Datenerfassungs-LED rot leuchtet und dann wieder erlischt.
- **5.** Entfernen Sie die Halteschlaufe, wenn die LED ausgeht.
- **6.** Schieben Sie die Akkuverriegelung nach rechts. Der Akku löst sich aus dem Fach.
- **7.** Fassen Sie den Akku, und entnehmen Sie ihn dem MC67.

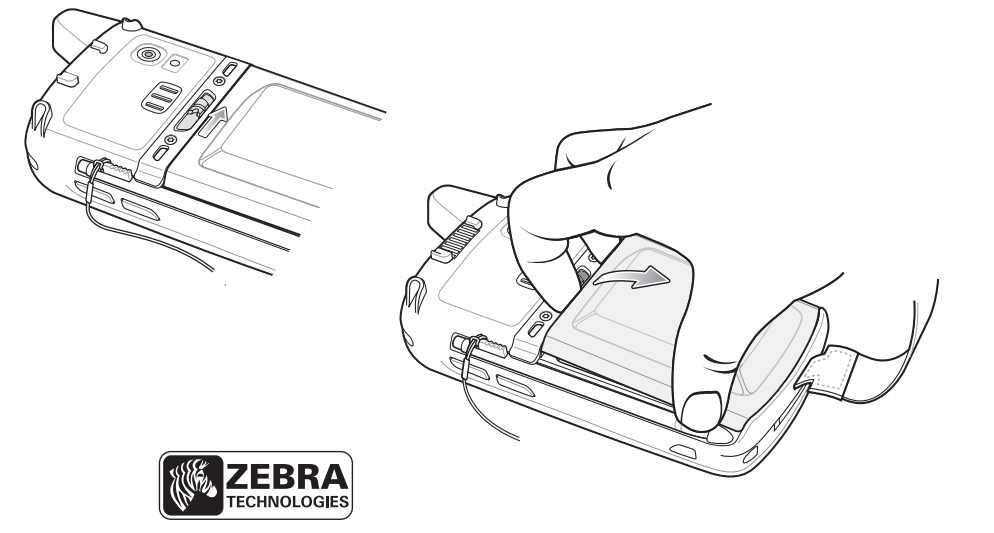

Laden Sie Microsoft® ActiveSync® (Windows® XP) oder Windows Mobile Device Center (Windows 7) auf http://www.microsoft.com herunter, und folgen Sie den Anweisungen zur Installation auf dem Host-Computer.

Befolgen Sie die Anweisungen auf dem Bildschirm, und stellen Sie eine Verbindung zwischen dem MC67 und dem Host-Computer her.

- 1. Starten Sie eine Anwendung zum Lesen von Strichcodes oder verwenden Sie DataWedge.
- 2. Zielen Sie mit dem Scanfenster auf den Strichcode.
- 3. Halten Sie die **Scan-Taste** gedrückt.
- 4. Das rote Laser-Zielmuster wird eingeschaltet, um das Zielen zu vereinfachen. Wenn der MC67 den Strichcode entschlüsselt, leuchtet die LED für Scannen/Decodieren grün auf und ein akustisches Signal ertönt. 5. Lassen Sie die **Scan-Taste** los.

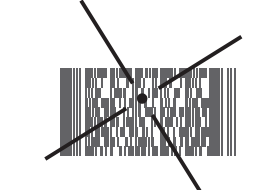

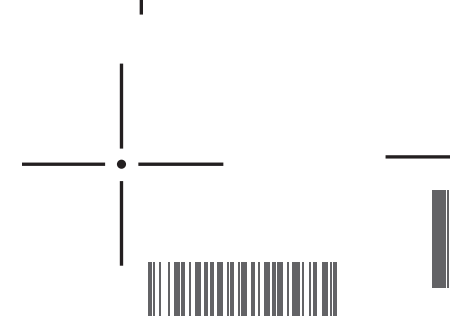

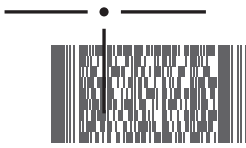

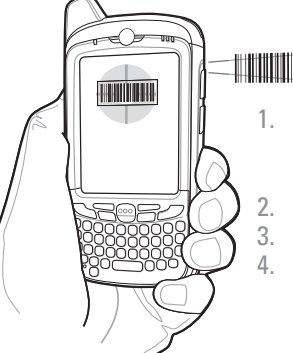

- Die Suche nach einem Satellitensignal kann einige Minuten dauern. Dazu halten Sie sich am besten unter freiem Himmel mit ungehinderter Sicht nach oben auf.
- Ist die Sicht versperrt, dauert die Signalsuche deutlich länger und kann unter Umständen zu einer langsameren Bestimmung der ursprünglichen Position durch den MC67 führen.
- Führen Sie eine Satellitenkorrektur aus, bevor Sie sich bewegen.
- Schalten Sie die GPS-Anwendung aus, wenn sie nicht verwendet wird.

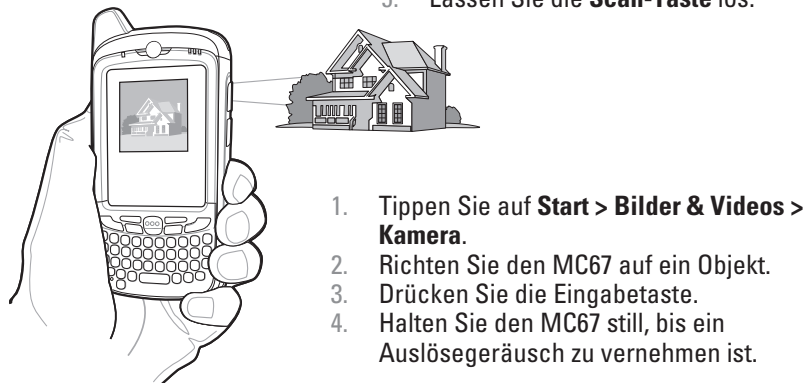